# $\sqrt{\text{OV}}$  Tone

# **Portable Digital MP3 Player User's Manual**

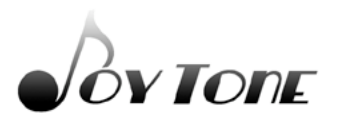

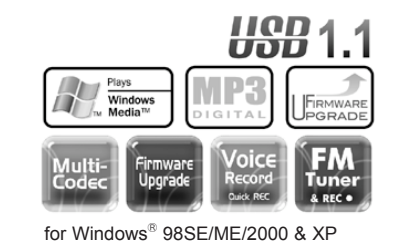

for Mac OS 9.X/10.X

#### JoyTone-U900

※ The actual product may be different in design or color from what is shown in this manual.

※ Functions of the product are subject to change without notice for upgrade purpose.

※ Please read the manual before using the product.

※ Windows Media and Windows Media Logo are registered trademarks of Microsoft Corp.

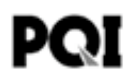

# Safety (FCC INFORMATION FOR USER)

This device complies with part 15 of the FCC Rules. Operation is subject to the following two<br>conditions: (1) this device may not cause harmful interference, and (2) this device must accept<br>any interference receives includ

#### **CAUTION :**

Any changes or modifications in construction of this device which are not expressly approved by the party responsible for compliance could void the user's authority to operate the equipment.

#### **NOTE :**

This equipment has been tested and found to comply with the limits for a Class B digital device, pursuant to Part 15 of the FCC Rules. These limits are designed to provide reasonable protection against harmful interference in a residential installation. This equipment generates, uses and can radiate radio frequency energy, if not installed and used in accordance with the instructions, may cause harmful interference to radio communications. However, there is no guarantee that interference will not

- 
- 
- Reorient or relocate the receiving antenna.<br>• Increase the separation between the equipment and reciever.<br>• Connect the equipment into an outlet on a circuit different from that to which the<br>receiver is connected.<br>• Cons
- 

#### **For Canadian model**

This class B digital apparatus complies with Canadian ICES-003.

For models having a power cord with a polarized plug:

**CAUTION :** TO PREVENT ELECTRIC SHOCK, MATCH WIDE BLADE OF PLUG TO WIDE SLOT. FULLY INSERT.

#### **Modèle pour les Canadien**

Cet appareil numèrique de la classe B est conforme à la norme NMB-003 du Canada.

### **Table of Contents**

#### **Safety (FCC INFORMATION FOR USER)**

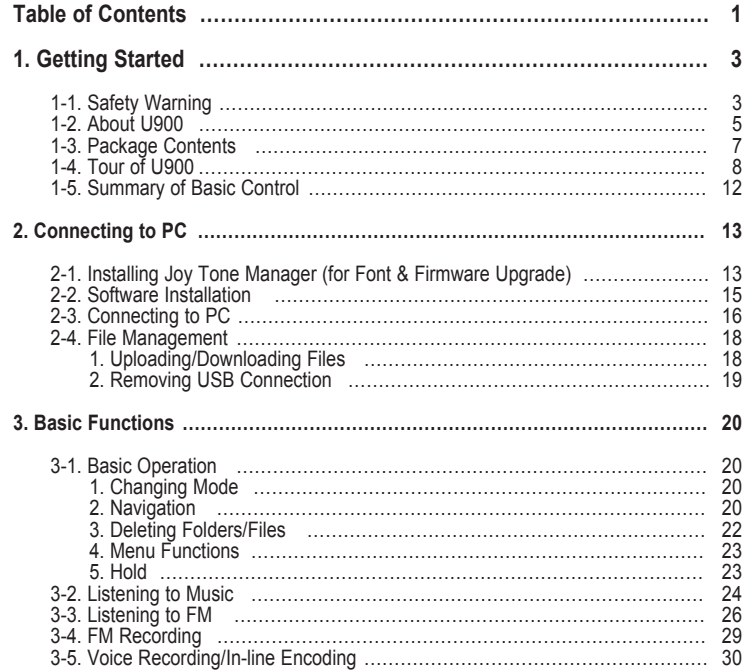

### **Table of Contents**

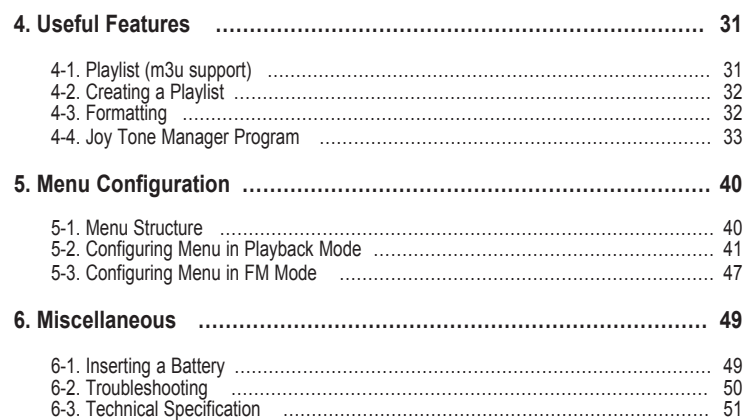

#### $1 - 1$ **Safety Warning**

**Execulte 23 Inter Exercicily before using the product.** 

※ This section contains important information on your health and safety.

**1. Getting Started**

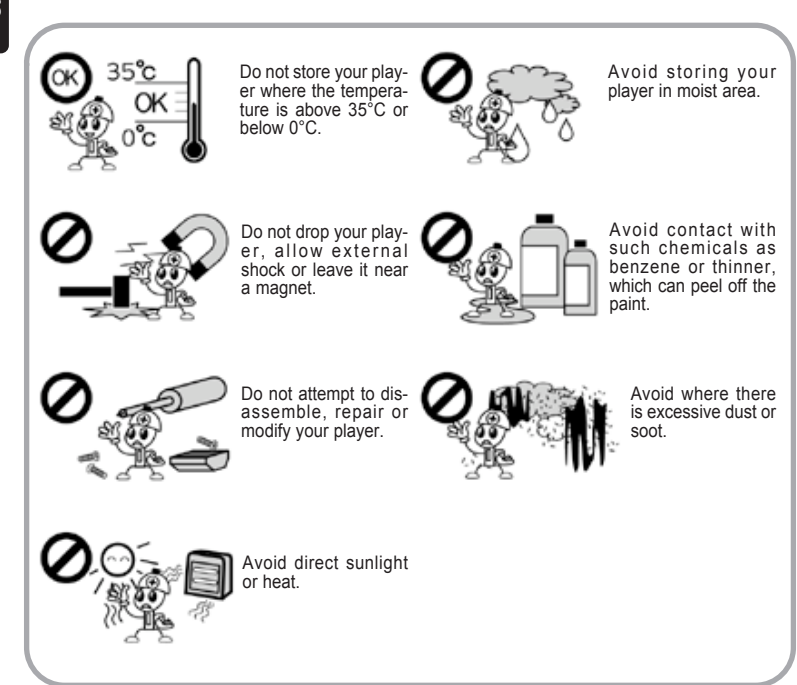

#### $1 - 1$ **Safety Warning**

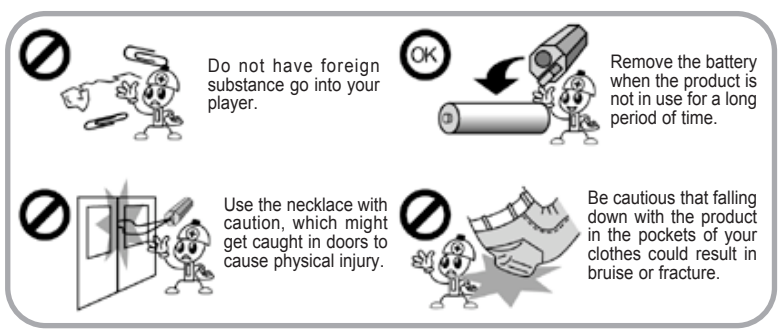

#### ※ Warning on Use of Earphones

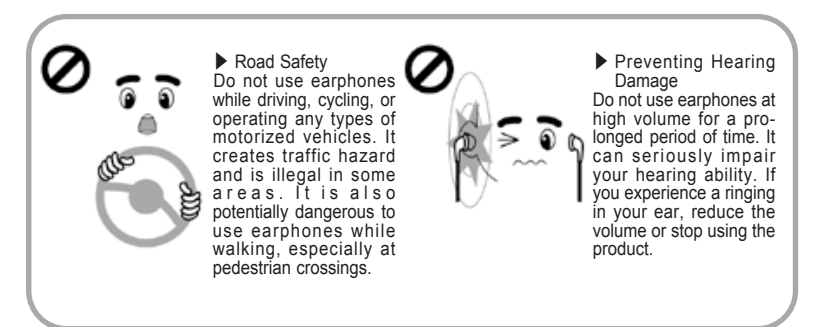

### 1-2 **About U900**

■ **Luxurious Design** The exquisite octagonal design of U900 is simple, but luxurious.

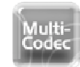

■ **Multi-Codec Player** Plays MP3 and WMA files.

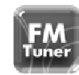

■ **FM Tuner** Auto memory, preset up to 20 stations, and selectable FM frequency by country.

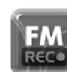

Voice

Ounck: REC

- **FM** Recording Records FM broadcasting to MP3.
- **High-Sensitive Voice Recording** The high-sensitive microphone on U900 helps you catch any urgent recordings instantly (quick recording).

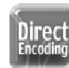

■ **Direct Encoding** 

Record and convert CD or cassette music directly into MP3 from ENC jack without PC.

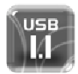

#### ■ **Built-in USB Connector**

No need for USB cable anymore. U900 has a built-in USB connector.

# 1-2 **About U900**

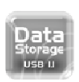

```
■ Removable Storage Device by Plug & Play
  Use Windows Explorer to copy and delete files.
```
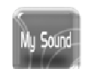

■ **My Sound System** Create your own sound effect using 3D Sound, bass and treble for realistic sound and perfect tune.

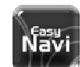

■ **Convenient Navigation** Easy to save and search files.

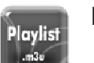

■ **Supports Playlist** U900 supports up to 5 playlists or m3u files.

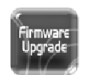

■ **Firmware Upgradeable** Upgrade features and functions of U900 by simply upgrading the firmware of LI900

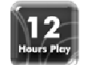

■ **Maximum 12 hours of Playing Time** U900 presents maximum 12 hours of music enjoyment on one AAA battery.

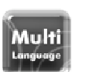

■ **Multi-Language Support** Supports Korean, Chinese, English, Japanese, European languages and others

**1. Getting Started**

### 1-3 **Package Contents**

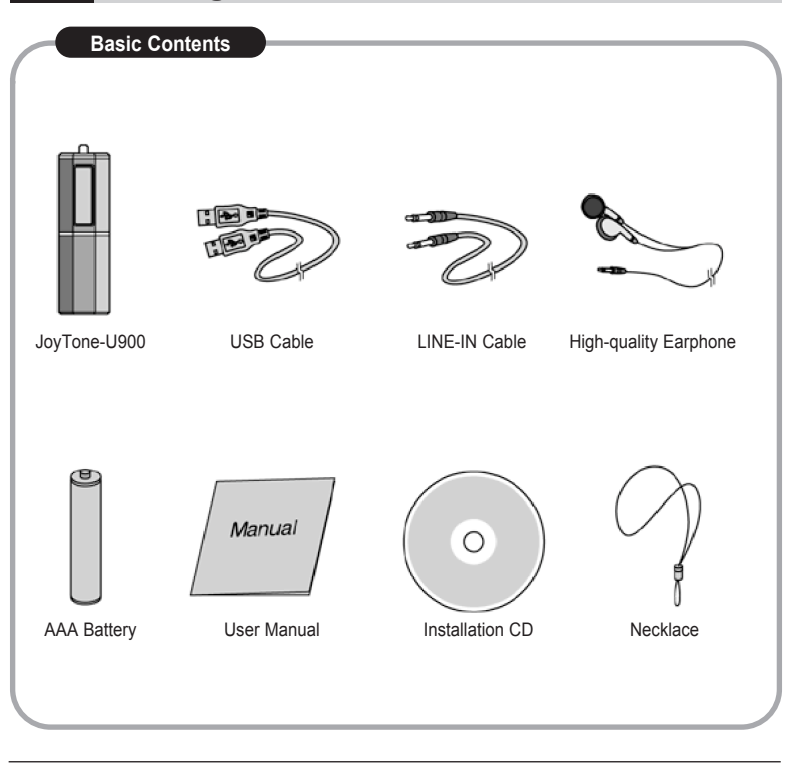

**Note** <sup>in it</sup> The design of the basic contents and the optional items may be changed without prior notice for product upgrade.

# 1-4 **Tour of U900**

### **1. Main Unit**

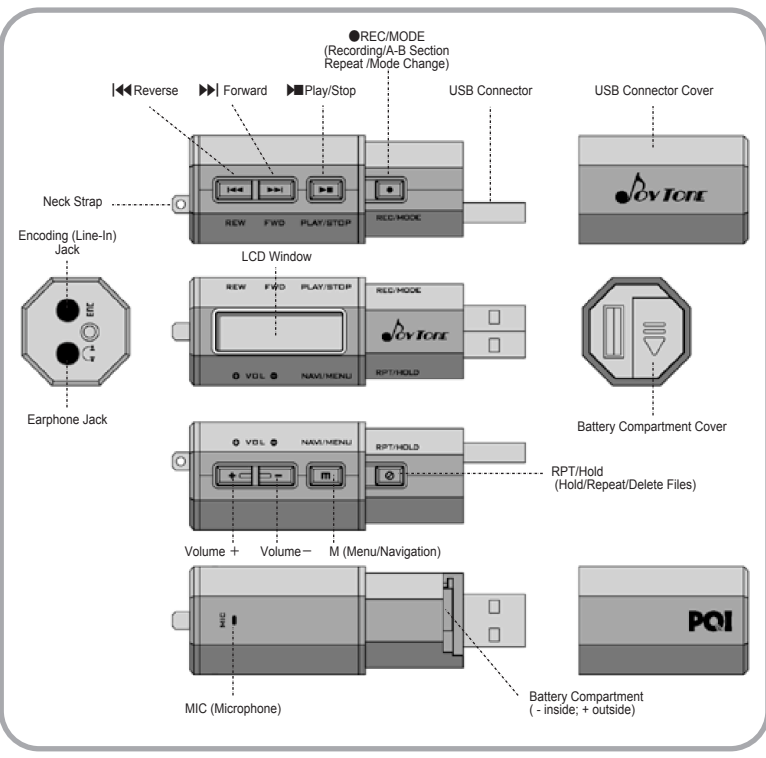

**1. Getting Started**

# 1-4 **Tour of U900**

# **1. Getting Started**

#### **2. LCD Overview**

**Music Playback Mode**

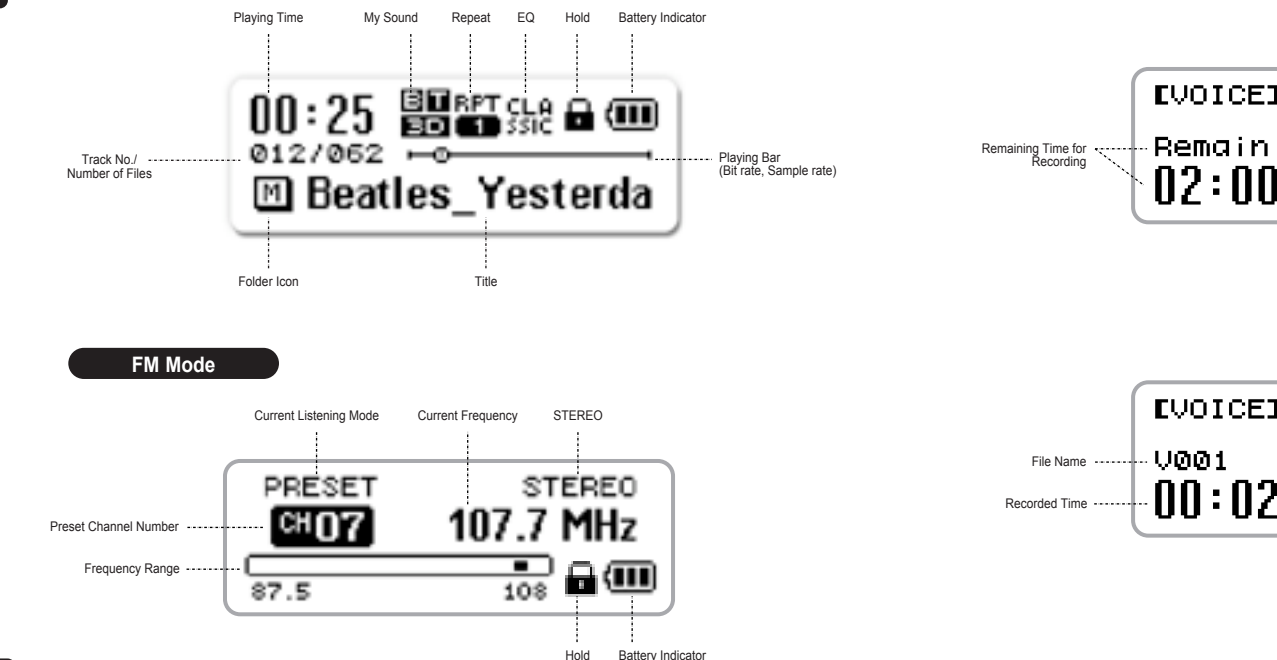

# 1-4 **Tour of U900**

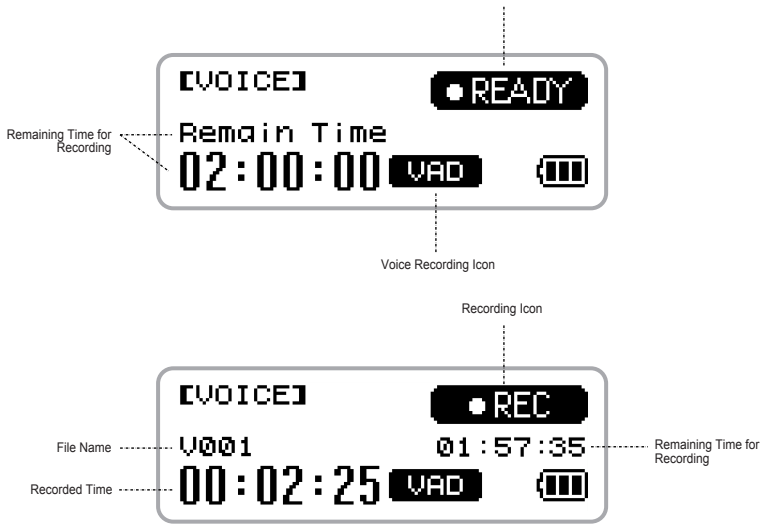

Recording Ready Icon

#### 1 - 4 **T o u r o f U 9 0 0**

**1. Getting Started**

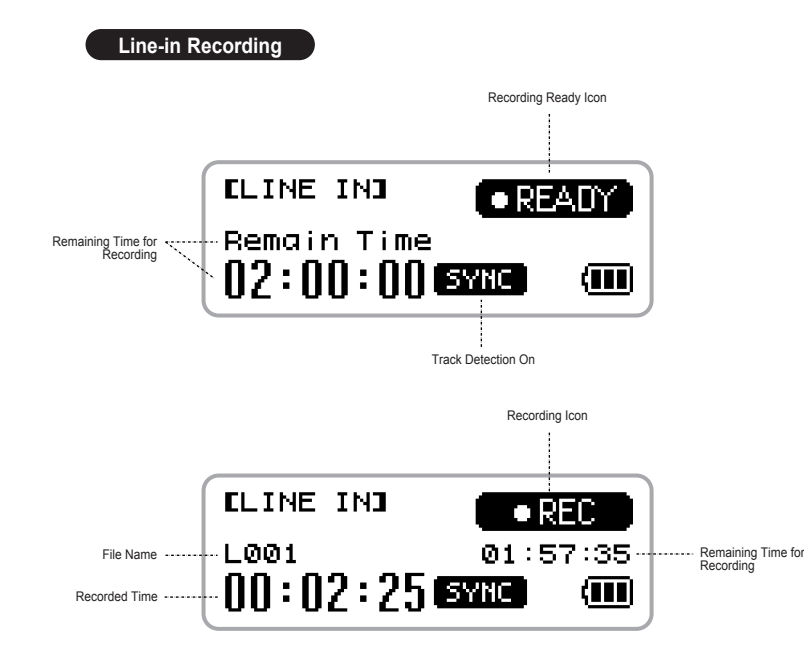

# 1-5 Summary of Basic Control

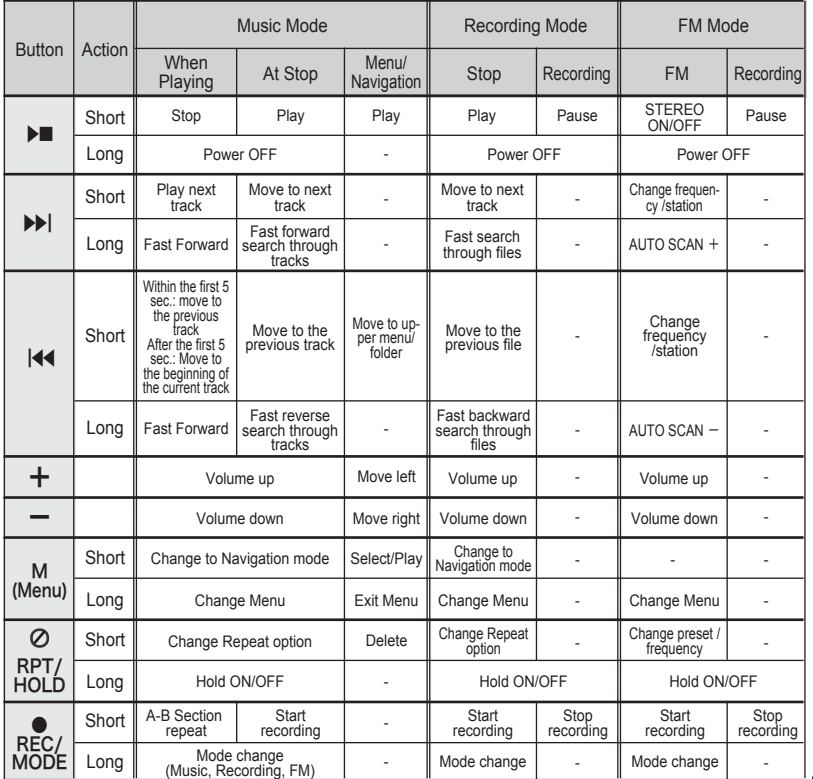

Download from Www.Somanuals.com. All Manuals Search And Download.

### 2-1 **Installing Joy Tone Manager(for Font & Firmware Upgrade)**

### **System Requirements**

- ※ Your PC should satisfy the following requirements to install the program :
- Pentium 133MHz or faster
- Windows 98SF/MF/2000/XP
- 20MB of free hard disk space
- CD-Rom Drive
- $\bullet$  USB Port (1.1)
- Windows 2000 users must log in as an administrator to install the driver.

**1. Insert the installation CD into the CD-Rom drive.**

The CD will start running automatically. Please follow the instruction that appears and click Next to proceed.

**2. Click NEXT in the windows that appear afterward to finish the installation.**

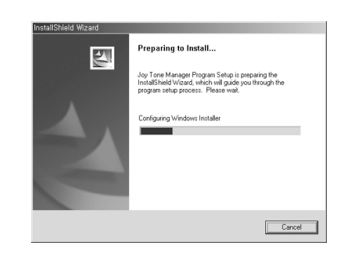

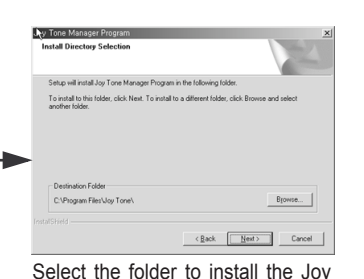

Tone Manager, and click Next.

#### <Installation>

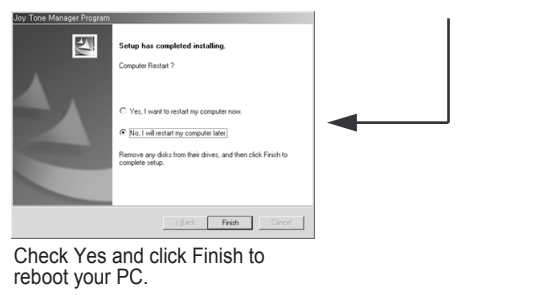

※ Windows ME/2000/XP users can upload or download files without the Joy Tone **Caution EXALLET SECALLET SECALLET MANAGER CAUTION EXALLET MANAGER** manager, but to install font and firmware, the manager must be installed.

※ Windows 98 users must install the USB driver to use U900 as a removable storage. (Refer to page 15 for installing the driver.)

- **1. Insert the CD into the CD-Rom drive.**
- **2. Connect U900 to the USB port on your PC, and the following windows will appear.**

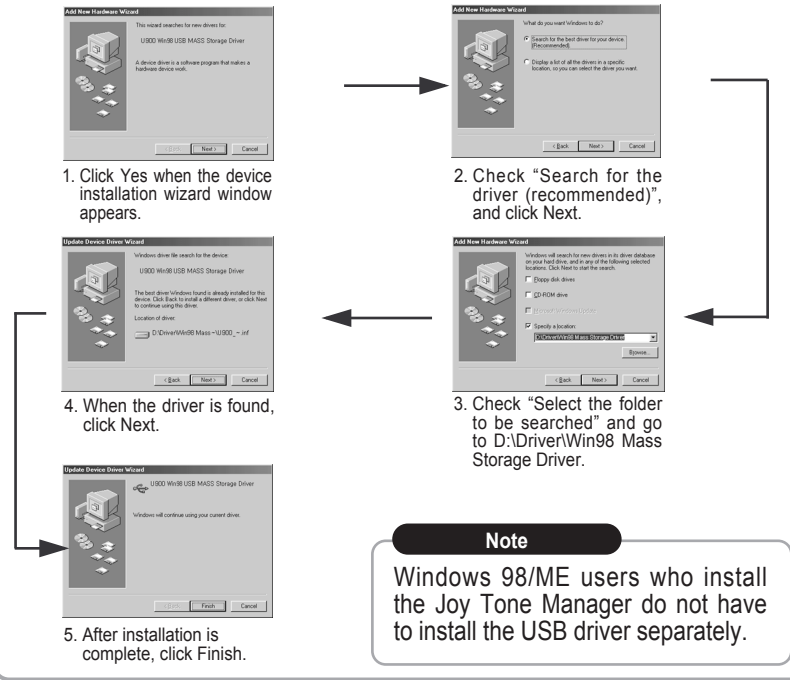

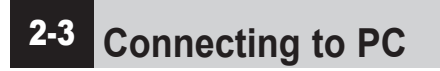

**1. Detach the USB cover.**

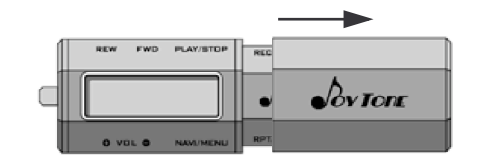

**16**

- **2. Connect the player to your PC(you do not have to turn the power on.)**
	- If prompted, reboot your PC.

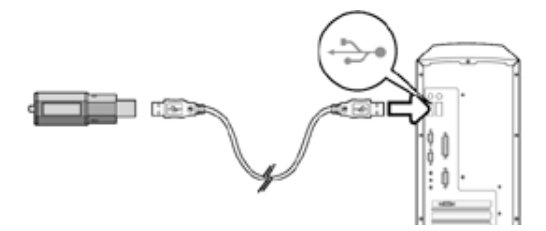

- **3. After showing a message, "looking for a new device," the connection will be established. The installation windows may not appear.**
- 

**Caution**  $\mathbb{X}$  Connecting USB during music playback or other operation may cause a malfunction. Stop any playback, or operating your player before the USB connection is made.

# 2-3 **Connecting to PC**

### **In Windows XP**

※ **The following windows will appear when U900 is connected to PC.**

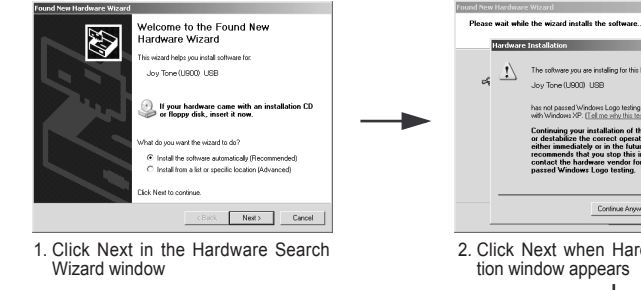

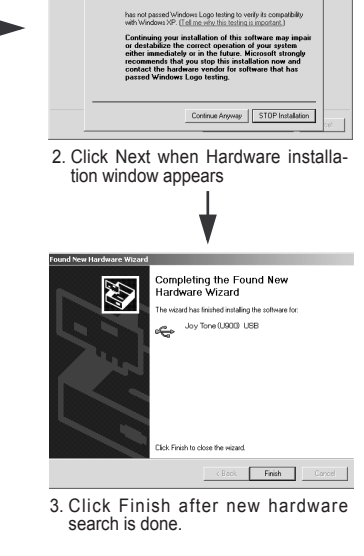

The coltware you are installing for this hardware:

Joy Tope (LIST) LISR

**AN** 

# 2-4 **Managing Files as a Removable Storage Device**

#### **1. File Download/Upload**

- After connecting the player to PC, double-click "My Computer."
- Select "Removable Disk"
- Select the files you want to transfer, and drag and drop them into Music folder.

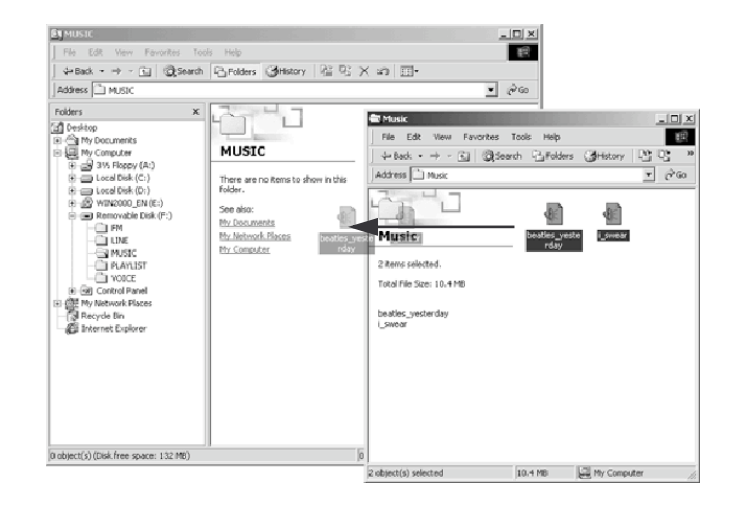

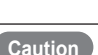

※ Music files must be stored in Music folder. ※ Never disconnect the USB cable when the following message appears on LCD.

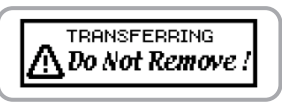

**18**

Download from Www.Somanuals.com. All Manuals Search And Download.

# 2-4 **Managing Files as a Removable Storage Device**

#### **2. Removing USB Connection from PC**

● Double-click the Eject Hardware icon on the Windows task bar, and stop the device before removing the USB device from your PC.

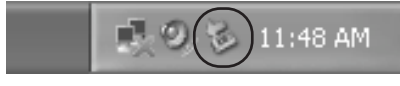

● Select Stop USB Mass Storage Device from the popup menu, and follow the instruction to safely remove the player from your PC.

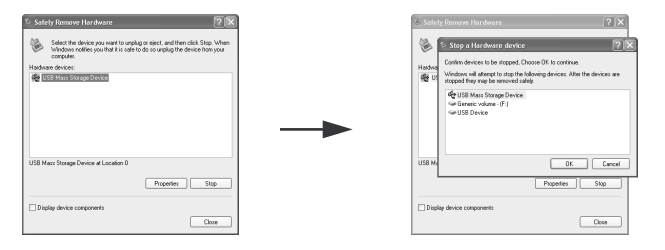

**Caution**  $\mathbb{X}$  Follow the instruction above to prevent damage to data and your PC.

# 3-1 **Basic Operation**

#### **1. Changing Mode**

● Pressing REC/MODE long will change mode in the order of MUSIC-FM-RECORDING. Use "-" and "+" to move left and right, and "M" to select.

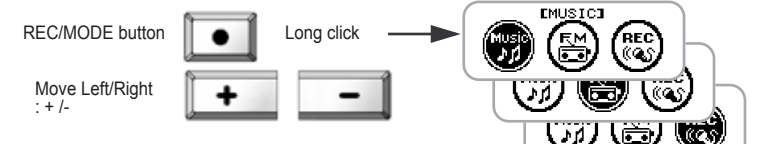

### **2. Navigation**

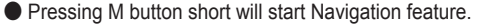

- Use + and buttons to move left and right, and press M short to select.
- Use ◀◀ button to move to upper folder.
- Press the M button long to finish Navigation mode.

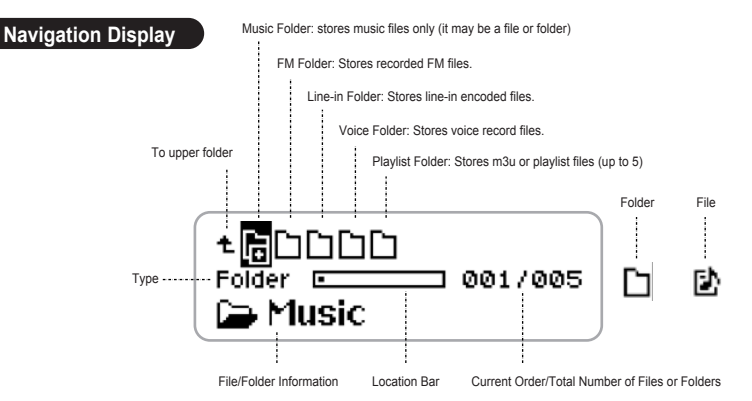

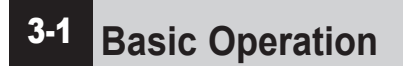

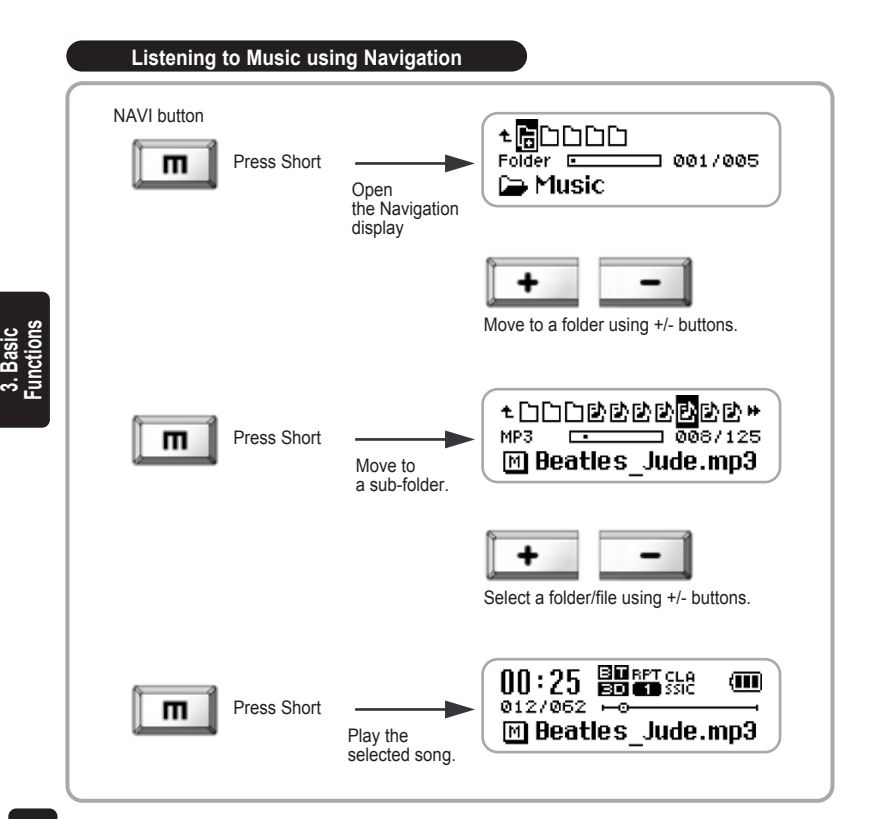

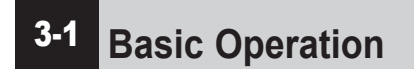

#### **3. Deleting Files**

● Press M button short to open Navigation.

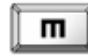

 $\bullet$  Move to the file you want to delete using  $+$  and  $-$  buttons.

\*DDD0000000\*  $\overline{0}$   $\overline{0}$   $\overline{$ MP3 M Beatles Jude.mp3

● Press RPT/HOLD button, and the message, "Are you sure to delete", will appear. Choose Yes using + or - button, and press M to confirm your selection.

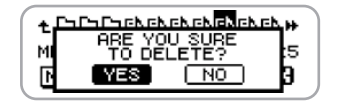

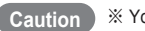

**Caution**  $\frac{1}{2}$   $\frac{1}{2}$  You cannot delete a folder.

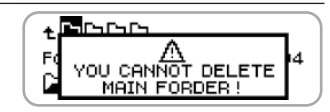

Download from Www.Somanuals.com. All Manuals Search And Download.

# 3-1 **Basic Operation**

#### **4. Menu**

- Press M button long to open Menu.
	- Use + and buttons to move left and right, and press M short to select.
	- Use ◀◀ button to move to upper folder.
	- Press M button long again to close Menu.

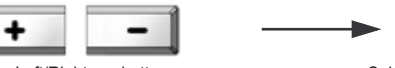

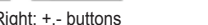

Move Left/Right: +.- buttons Select: Press the M button short

m

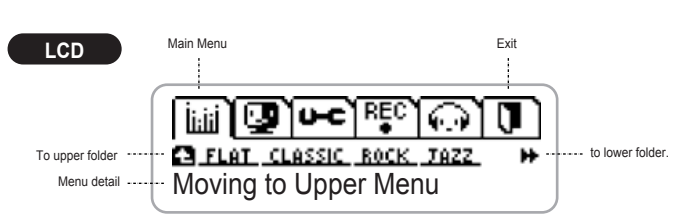

### **5. Hold**

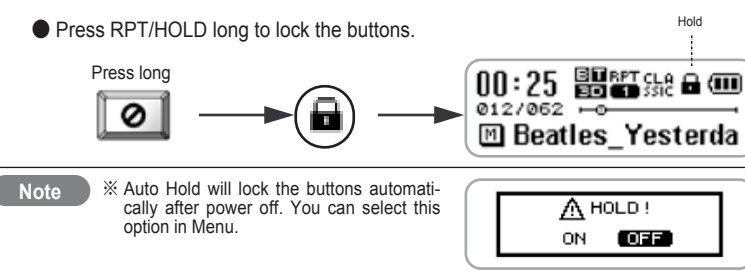

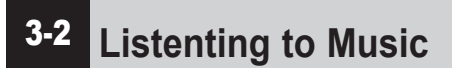

### **1. Power On/Off**

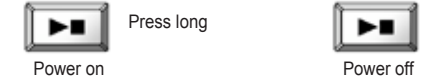

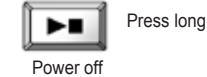

### **2. Selecting the Next Song and Fast Forward within a Track**

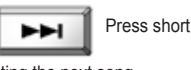

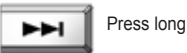

Selecting the next song

Fast forward within a track

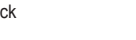

### **3. Selecting the Previous Song and Fast Reverse within a Track**

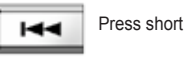

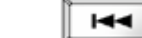

Press long

Selecting the previous song

Fast reverse within a track

### **4. Volume (adjustable from 0 to 30)**

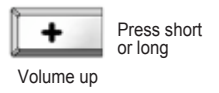

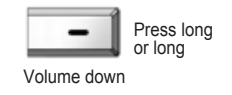

# 3-2 **Listenting to Music**

- **5. Changing Repeat Option**
	- Press RPT/HOLD short each time to change the repeat option in the order of (no display)  $\rightarrow$  RPT 1  $\rightarrow$  RPT D  $\rightarrow$  RPT A  $\rightarrow$  RND D  $\rightarrow$  RND A  $\rightarrow$  INT.

RPT/HOLD button Press short

**3. Basic Functions**

- (no display) : Plays entire collection and stops.<br>● RPT 1 : Repeats current track continuous
- RPT 1 : Repeats current track continuously.<br>● RPT D : Repeats all tracks in a folder continu
- RPT D : Repeats all tracks in a folder continuously.<br>● RPT A : Repeat all tracks continuously
- RPT A : Repeat all tracks continuously.<br>● RND D : Plays the tracks in a folder in ra
- RND D : Plays the tracks in a folder in random order and stops.<br>● RND A : Plays all tracks in random order and stops.
- RND A : Plays all tracks in random order and stops.<br>● INT : Plays the first 10 seconds of each track
	- : Plays the first 10 seconds of each track.

### **6. A**㲗**B Section Repeat**

● During playback, press REC/MODE short to mark a starting point (A) and once again to mark an ending point (B) of a section you want to repeatedly listen to. Pressing it third time will turn off the section repeat option.

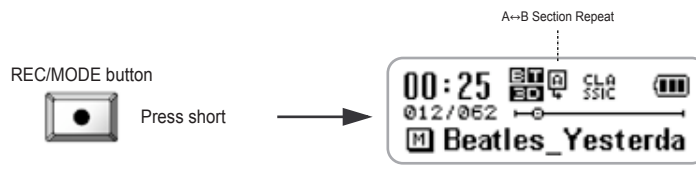

# 3-3 **Listenting to FM**

### ※ **Press REC/MODE long to change to FM mode.** (Press M button to select.)

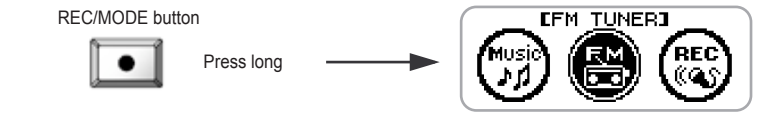

#### **1. Stereo/Mono**

● While listening, press PLAY/STOP short to toggle between stereo and mono.

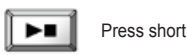

### **2. Tuning**

● Use │◀◀ and ▶▶│ to change FM frequency.

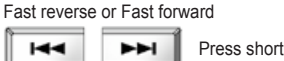

## **3. Using Auto Scan**

Fast reverse or Fast forward ● Press  $\left| \blacktriangleleft \right|$  or  $\blacktriangleright$  | long to start auto scan  $\overline{1}$ 

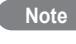

backward or forward.

※ You can configure the unit of frequency change in Menu (refer to page 39 "5. Frequency Unit")

Press long

# 3-3 **Listenting to FM**

- **4. Preset/Manual Tuning**
	- Press RPT/HOLD short either to listen to the presets or to tune frequency manually.

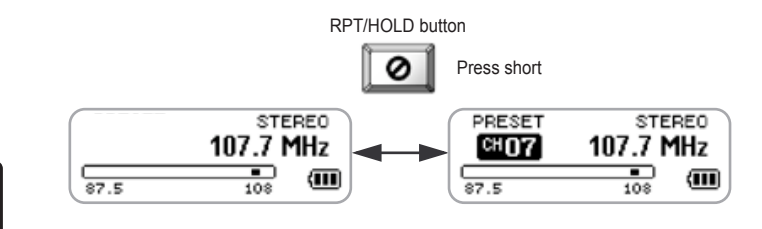

- **5. Listening to Preset Stations**
	- Press  $\left| \blacktriangleleft \right|$  or  $\blacktriangleright \right|$  buttons short to change the preset station.

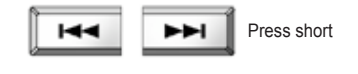

Note **X**  $\frac{1}{2}$  **EX** Auto scan is not supported in preset mode.

# 3-3 **Listenting to FM**

#### **6. Presetting Radio Stations (up to 20 stations)**

- Tune to desired FM frequency.
- Press M button long to open Menu, and select Memory. Choose a channel number to store the station, and press M long to store.

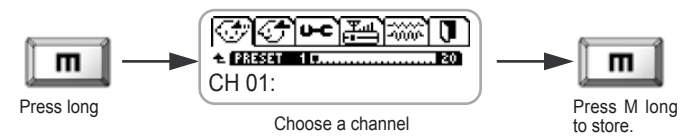

### **7. Automatic Presetting (Auto Memory)**

- Tune and preset automatically.
- Press M long to open Menu, and select Auto Memory to start automatic presetting.

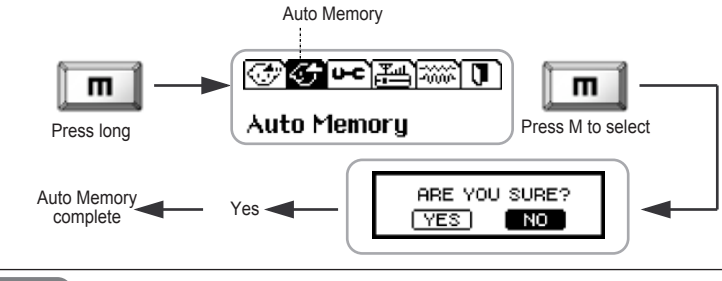

**Caution** ※ Executing Auto Memory will replace the previously stored stations with the new selections.

**27**

# 3-4 **FM Recording**

### **1. Recording FM**

● While listening to FM, press REC/MODE to start recording.

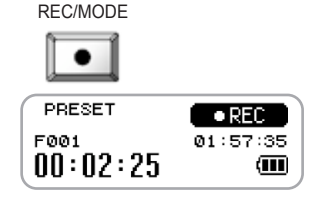

Press short

Press short

PLAY/STOP

REC/MODE

### **2. Pausing Recording**

- While recording, press PLAY/STOP to pause, and again to resume.
- **3. Finishing Recording**
	- While recording, press REC/MODE to stop.

### **4. Playing Recorded Files**

● To play the recorded files, change the mode to Music mode, select a file you want to play in the FM folder and play. (Use NAVI function to search a desired file. Refer to page 20 "2. Navigation")

※ FM is recorded in the FM folder as MP3. e.g.) F000.mp3 ※ The compressed rate of a recorded file can be changed in Menu. ※ You cannot adjust volume while recording. **Note**

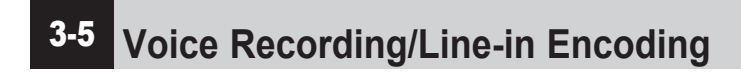

※ **Either change to Recording mode by pressing REC/MODE button long, or press REC/MODE in Music mode.**

#### **1. Starting Recording**

![](_page_16_Picture_14.jpeg)

![](_page_16_Picture_15.jpeg)

![](_page_16_Picture_16.jpeg)

**ERECORDING3** 

#### PLAY/STOP

![](_page_16_Picture_18.jpeg)

#### ● Press PLAY/STOP to pause, and again to resume.

**3. Finishing Recording**

![](_page_16_Picture_22.jpeg)

![](_page_16_Picture_23.jpeg)

![](_page_16_Picture_24.jpeg)

#### **4. Playing Recorded Files**

● Press PLAY/STOP to play a recorded file, or change to Music mode and select a recorded file you want to play in the Recording folder. (Use NAVI function to search a desired file. Refer to page 20 "2. Navigation")

**Note**

**2. Pause**

※ Connect other music device to ENC terminal to start in-line encoding. ※ Voice record will be stored in Voice folder as MP3. e.g.) V000.mp3 ※ Line-in encoding will be stored in Line folder as MP3. e.g.) L000.mp3

**3. Basic Functions**

# 4-1 **Playlist (m3u support)**

- ※ **U900 supports playback of m3u (up to five m3u files are supported.)**
- **1. Move the m3u files created in PC to the Playlist folder.**

### **2. Selecting m3u.**

● Press Navi button short to start Navigation and move to the Playlist folder.

![](_page_17_Picture_5.jpeg)

![](_page_17_Picture_6.jpeg)

● Select a playlist, shown as P, in the Playlist folder.

![](_page_17_Picture_8.jpeg)

Playlist **Common 002/005** 

回 New Music.m3u

Folder  $\frac{1}{2}$  005/005

※ Playlist folder

 $+$ GOOOO $\blacksquare$ 

**Playlist** 

+8**P888** 

※ m3u file

Press short

### **3. Canceling Playlist Playback**

- Press NAVI button short to start Navigation, and select other music file. This will automatically cancel playlist playback.
- **Note**  $\mathbb{R}$  **Example 3**  $\mathbb{R}$  if a music file is not stored in the player, but its name is listed in a playlist, it will be skipped when the playlist is selected for playback. ※ A playlist must be stored in the Playlist folder to play.

![](_page_17_Picture_12.jpeg)

- **1. Connect the player to your PC, and run the Windows Explorer and Winamp.**
- **2. Drag music files from the player (removable disk), and drop it in the playlist window of Winamp. Click Save List button located at the bottom right corner of Winamp.**

![](_page_17_Picture_15.jpeg)

**3. When the Save Playlist window appears, save the list as m3u.**

![](_page_17_Picture_18.jpeg)

# 4-3 **Formatting**

### **1. Formatting in the Player**

- Turn on U900.
- Press M button to open Menu, and select System Configuration and then Format.

![](_page_18_Figure_4.jpeg)

4-4 **Joy Tone Manager Program**

**You can upgrade firmware and download fonts using the Joy Tone manager program.**

![](_page_18_Figure_7.jpeg)

information

9,

Exit

 $|$  $\Box$ |  $\times$ |

 $\bullet$ 

- **Caution**
- ※ Format must be done in the player.
- ※ Formatting in your PC may cause a malfunction.
- ※ Formatting will reset the player to default state with default folders (Music/FM/Line/Voice/Playlist folders)
- 

**4. Useful Features**

# 4-4 **Joy Tone Manager Program**

### **Firmware Upgrade**

**Firmware upgrade keeps your player up to date.**

- **1. Turn on U900**
	- $\bullet$  Press M button to open Menu, and select System Configuration  $\rightarrow$  Firmware Upgrade.

![](_page_19_Figure_5.jpeg)

The player is connected to PC.

Download from Www.Somanuals.com. All Manuals Search And Download.

# 4-4 **Joy Tone Manager Program**

### **2. Download the upgrade file from internet.**

● Download the upgrade file from "www.pqi.com.tw"

#### **3. Run the Joy Tone manager.**

- Click the firmware upgrade icon. Joy Tone Manager  $|$  $=$  $|$  $\times$  $|$ Tool Help **USB Connected**
- Search and select the downloaded upgrade file.

![](_page_19_Picture_325.jpeg)

**Note William EX** Refer to page 13 for installing U900 driver.

**4. Useful Features**

## 4-4 **Joy Tone Manager Program**

● Upgrade will take place automatically.

![](_page_20_Picture_225.jpeg)

#### **Font Download**

Use "Font Download" function to restore the fonts deleted by formatting the player. Run "Font Download" when the fonts are not shown correctly.

● Run the Joy Tone manager, and click "Font Download" icon.

![](_page_20_Picture_226.jpeg)

# 4-4 **Joy Tone Manager Program**

● Download a font file into the removable disk

![](_page_20_Picture_9.jpeg)

● Click Yes to overwrite the existing data.

![](_page_20_Picture_11.jpeg)

**4. Useful Features**

![](_page_21_Picture_0.jpeg)

#### **Information**

● Click '?' icon to see information on Jov Tone Manager.

![](_page_21_Figure_3.jpeg)

● Exit the Manager.

![](_page_21_Picture_6.jpeg)

# 5-1 **Menu Structure**

※ Menu contains two modes: Music Mode & FM Mode

![](_page_21_Picture_9.jpeg)

Download from Www.Somanuals.com. All Manuals Search And Download.

**4. Useful Features**

**5. Menu Configulation**

#### 5 - 2 **Music Mode**

#### **Menu Setup**

![](_page_22_Figure_2.jpeg)

#### 5 - 2 **Music Mode**

#### li.iil **1 . P r e s e t E Q**

● Selects a preset EQ ·[Flat],[Classic],[Rock],[Jazz],[Pop],[Live],[User's EQ] ·Default : [Flat]

![](_page_22_Picture_2077.jpeg)

#### **2 . D**isplay

● File/Tag ·Displays file name or tag information. ·Default : [File]

#### ● Time

·Displays elapsed playing time (Normal) or remain-<br>ing playing time (Remain). ·Default : [Normal] ·Playing time for a VBR (Variable Bit Rate) file might display correctly.

![](_page_22_Picture_2078.jpeg)

![](_page_22_Picture_2079.jpeg)

#### ● Scroll

Sets up the scrolling speed of tag information or file name. ·Default : [X1]

![](_page_22_Figure_15.jpeg)

#### ● LCD

Users can choose to display playing bar, bit rate, or sampling frequency information. ·Default: [Playing Bar]

#### ● Language

Sets up language for OS in which a music file is created. ·Default: [English]

![](_page_22_Picture_20.jpeg)

![](_page_22_Picture_21.jpeg)

**5. Menu Configulation** **5. Menu Configulation**

#### 5 - 2 **Music Mode**

#### **3 . S y s t e m**

 $\bullet$  Beep ·Beep on/off ·Default : [On]

#### ● Resume Resume from beginning or last point ·Default : [Last Point]

![](_page_23_Figure_4.jpeg)

 $\cdot$ Sleep timer (setup by 10 min interval) ·Default : [Off]

### ● Stop Power Off

Sets up time for automatic power off when inactive. ·Default : [1 Min]

### ● Backlight

Sets up time for the back light to be on. ·Default : [5 Sec]

# ● Contrast

Sets up LCD contrast (level  $1 \sim 20$ ) ·Default : [Level 11]

● System Reset Resets to the factory default state.

![](_page_23_Figure_14.jpeg)

![](_page_23_Figure_15.jpeg)

![](_page_23_Figure_16.jpeg)

![](_page_23_Figure_17.jpeg)

![](_page_23_Figure_18.jpeg)

![](_page_23_Figure_19.jpeg)

![](_page_23_Figure_20.jpeg)

#### 5 - 2 **Music Mode**

#### ● Start With Hold On

 $\cdot$ Sets up Auto Hold on or off. When it is on, Buttons get locked when power becomes off. ·Default : [Off]

![](_page_23_Figure_24.jpeg)

- Firmware Upgrade
	- $\cdot$ Upgrades functions of the player.
- ·Default : [No]
	- 1. Turn the power on.
- 2. Select MENU-SYSTEM-UPGRADE
- 3. Connect to PC.
	- 4. Run the Joy Tone Manager.
- 5. Click Firmware Upgrade to complete upgrade.

![](_page_23_Picture_33.jpeg)

**CONNECTED** ੶ ← ◎

![](_page_23_Figure_35.jpeg)

● Format

 $\cdot$  Formats the player All menu or system setups are retained. ·Default : [No]

![](_page_23_Picture_38.jpeg)

● Battery

Sets up the type of battery used for precise measurement on its capacity. ·Default : [Alkaline]

● Player Info. · Shows player information.

![](_page_23_Picture_42.jpeg)

![](_page_23_Picture_43.jpeg)

**MODERMAN H BATTERY FERVITS INFO.** Player info.

**5. Menu Configulation**

- **Caution** 
	- \* Refer to page 35 for detailed information on firmware upgrade
	- ※ R e f e r t o p a g e 3 3 fo r m o r e i n fo r m a t i o n o n fo r m a t .
	- ※ All data will be lost after formatting.
	- X Turning the power on after formatting will reinstate the default folders only.
	- $\mathbb{X}$  The basic setups and version are retained.

Download from Www.Somanuals.com. All Manuals Search And Download.

#### 5 - 2 **Music Mode**

### **R e c o r d i n g**

**4 .**

● Voice B/R  $\cdot$ Sets up bit rate for voice recording ·Default : [32Kbps]

 $\bullet$  Line B/R  $\cdot$ Sets up bit rate for line-in encoding ·Default : [128Kbps]

![](_page_24_Picture_4.jpeg)

![](_page_24_Figure_6.jpeg)

 $\underbrace{\left[\underbrace{\text{limit}}_{\text{full}}\right]\bigcup_{\mathbf{S}^2} \underbrace{\mathbf{I}^2}_{\mathbf{S}^2} \underbrace{\mathbf{I}^2}_{\mathbf{S}^2} \underbrace{\mathbf{I}^2}_{\mathbf{S}^2} \underbrace{\mathbf{I}^2}_{\mathbf{S}^2} \underbrace{\mathbf{I}^2}_{\mathbf{S}^2} \underbrace{\mathbf{I}^2}_{\mathbf{S}^2} \underbrace{\mathbf{I}^2}_{\mathbf{S}^2} \underbrace{\mathbf{I}^2}_{\mathbf{S}^2}$ 

**DEL** OFF

3 2 K b p s

<u>inton</u>

**HILDREY SVNC** 

O n

● FM B/R  $\cdot$ Sets up bit rate for FM encoding ·Default : [32Kbps]

● VAD (Voice Activity Detection) With this feature on, voice recording takes place when only voice is detected. When it is off, recording continues until it is stopped. ·Default : [Off]

#### $\bullet$  Sync

Detects tracks and separates recording into a single file automatically.

- · S y n c O ff : records as a single file · S y n c 1
- : records a single file and stops · S y n c O n : automatically converts each track
	- into a single file and stops.
- ·Default : [Sync Off]

![](_page_24_Picture_2053.jpeg)

5 - 2 **Music Mode** 

### **5.**  $|\Psi \cdot \Psi|$  My Sound

● User's EQ

● Bass

● Treble  $\cdot$ Off / Level 1~5 Adjusts treble effect. ·Default: [Off]

 $\cdot$ OFF / Level 1~5 Adjusts bass intensity. ·Default : [Level 3]

Adjustable 5-band EQ  $\cdot$  Move between the bands:  $\blacktriangleleft$  /  $\blacktriangleright$  (Move left/right) ·Adjust the frequency  $+$  /  $-$  (Move up/down) ·Select  $: M$  button

![](_page_24_Figure_20.jpeg)

![](_page_24_Picture_2054.jpeg)

 $\bullet$  3D ·[Off], [Low], [Middle], [High]<br>·Sets 3D sound on or off. ·Default : [Middle]

![](_page_24_Figure_23.jpeg)

**MOY** : ځ ځ ځ **E. USER'S EQ.** O ff

![](_page_24_Figure_25.jpeg)

**5. Menu Configulation**

**5. Menu Configulation**

#### 5 - 3 **F M M o d e**

- رن>ا **1 . M e m o ry**
	- Stores up to 20 preset radio stations. (CH1~CH20)

![](_page_25_Picture_3.jpeg)

◎◎□画▒Ⅱ

#### **2 . A u t o M e m o ry**

● Automatically tunes and stores radio stations.

![](_page_25_Figure_6.jpeg)

 $\bullet$  Beep  $\cdot$ Sets beep sound on or off. ·Default : [On]

● Sleep ·Sleep timer. (Adjustable by 10min) ·Default : [Off]

#### ● FM B/R  $\cdot$  Sets up bit rate for FM recording. ·Default: [32Kbps]

● Backlight Sets up time for the backlight to be on. (Adjustable by sec) ·Default : [5Sec]

![](_page_25_Picture_12.jpeg)

Auto Memory

![](_page_25_Figure_13.jpeg)

![](_page_25_Figure_14.jpeg)

![](_page_25_Figure_15.jpeg)

### $5 - 3$ **F M M o d e**

### ● Contrast

·Sets up LCD contrast. ·Default : [Level 11]

#### ● Player Info.

 $\cdot$ Shows player information such as the total memory size, available memory, firmware version, and etc.

![](_page_25_Picture_1598.jpeg)

![](_page_25_Picture_22.jpeg)

医引 **4 . FM** Band

> ● Sets up FM band by country. ·[US/EU/KOR/CHN], [JAPAN] (two bands)<br>·Default : [US/EU/KOR/CHN]

![](_page_25_Picture_25.jpeg)

- **5 . ADOX Frequency Unit** 
	- Sets up the frequency-tuning unit.<br>
	·Default : [100KHz]

![](_page_25_Figure_28.jpeg)

#### Download from Www.Somanuals.com. All Manuals Search And Download.

#### $6 - 1$ Inserting a Battery

![](_page_26_Figure_1.jpeg)

# $\frac{6-2}{1}$  Troubleshooting

![](_page_26_Figure_3.jpeg)

**6. Miscellaneous**

llaneous

# 6-3 **Technical Specification**

![](_page_27_Picture_209.jpeg)

Free Manuals Download Website [http://myh66.com](http://myh66.com/) [http://usermanuals.us](http://usermanuals.us/) [http://www.somanuals.com](http://www.somanuals.com/) [http://www.4manuals.cc](http://www.4manuals.cc/) [http://www.manual-lib.com](http://www.manual-lib.com/) [http://www.404manual.com](http://www.404manual.com/) [http://www.luxmanual.com](http://www.luxmanual.com/) [http://aubethermostatmanual.com](http://aubethermostatmanual.com/) Golf course search by state [http://golfingnear.com](http://www.golfingnear.com/)

Email search by domain

[http://emailbydomain.com](http://emailbydomain.com/) Auto manuals search

[http://auto.somanuals.com](http://auto.somanuals.com/) TV manuals search

[http://tv.somanuals.com](http://tv.somanuals.com/)